## EINFACHES VERSENDEN VON HANDELS-ACCOUNT-ANFRAGEN

**Der Infomedia-Kundendienst richtet Ihre Handels-Account-Daten für Microcat Market ein und verwaltet sie. Alles, was Sie tun müssen, ist, Ihre Anfragen mit den Handels-Account- und Benutzerangaben einzureichen. Der Kundendienst bearbeitet Ihre Anfragen innerhalb von 2 Werktagen.**

**Melden Sie sich auf der Infomedia-Startseite mit Ihrem Microcat-Benutzernamen und -Passwort an, um den Bildschirm zur Einrichtung von Handels-Accounts aufzurufen. Starten Sie dann die Bestellmanager-Anwendung.**  Klicken Sie auf das Symbol **bei dem Bildschirm "Einstellungen" aufzurufen.** 

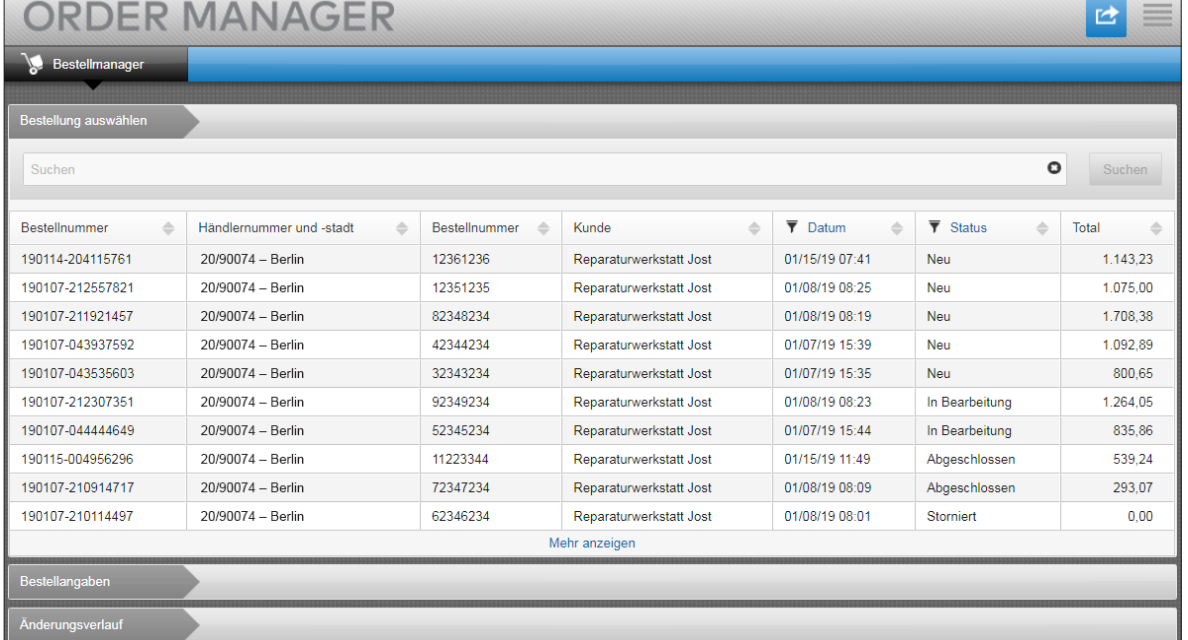

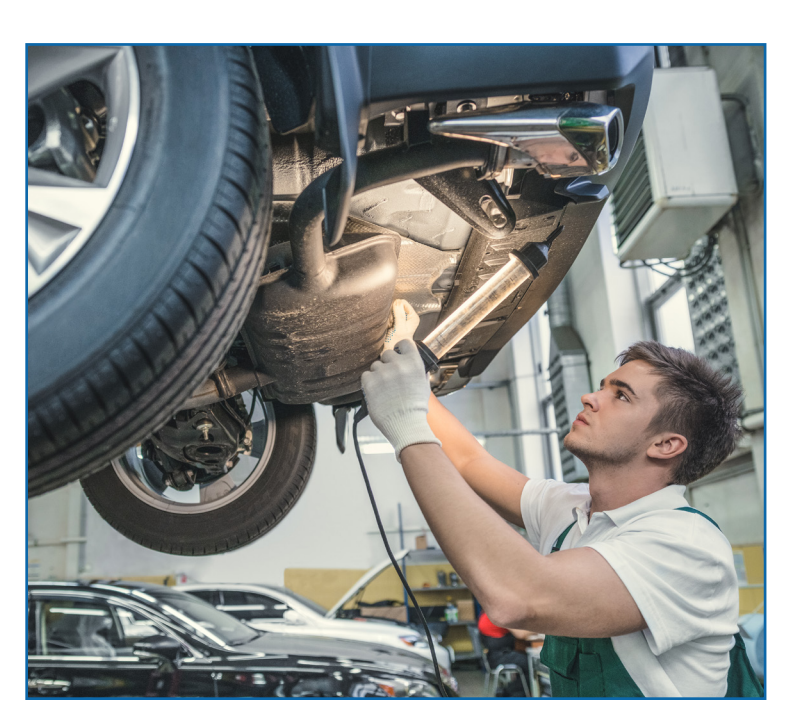

## **INFOMEDIA**

Global leaders in parts and service software

KUNDENBETREUUNG https://www.infomedia.com.au/contact/customer-support

## ANFRAGE ZUR EINRICHTUNG EINES NEUEN HANDELS-ACCOUNTS ODER BENUTZERS

**Fordern Sie das Hinzufügen eines neuen Handels-Accounts für eine Reparaturwerkstatt oder das Hinzufügen eines neuen Benutzers zu einem bestehenden Handels-Account an.**

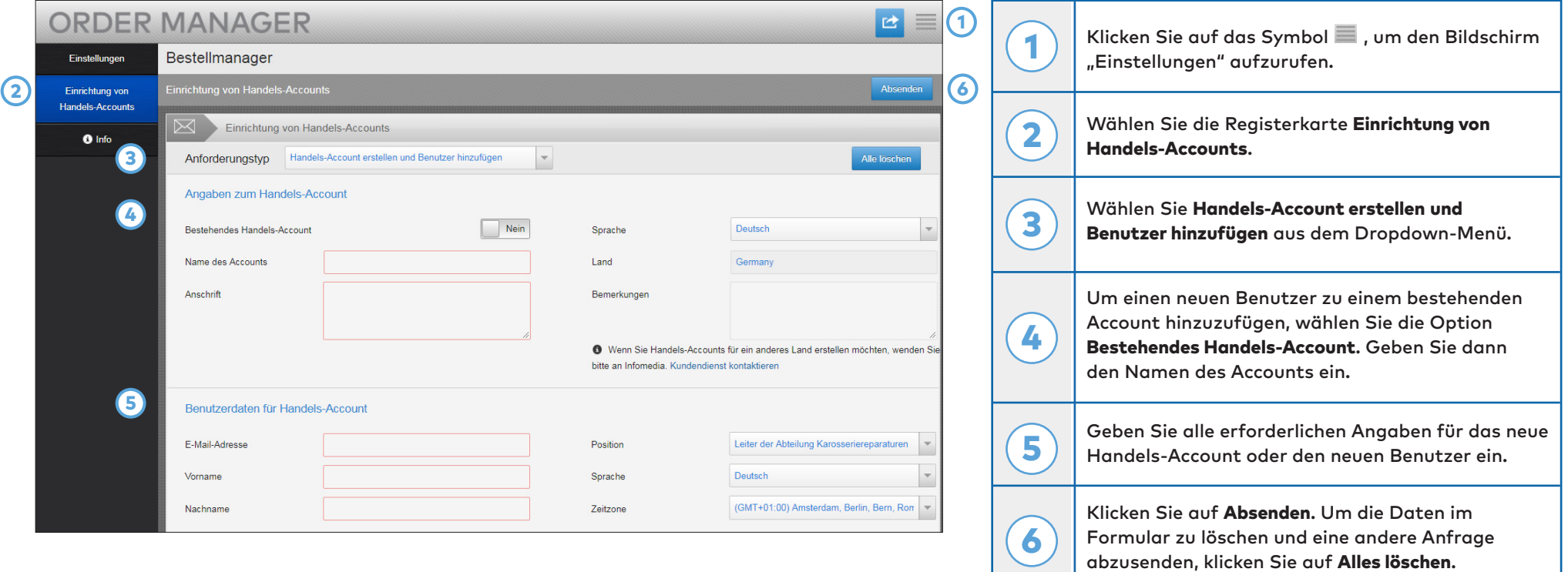

Unser fantastisches Kundendienst-Team wird Ihre Anfrage innerhalb von zwei Werktagen bearbeiten.

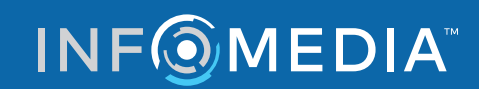

Global leaders in parts and service software

KUNDENBETREUUNG https://www.infomedia.com.au/contact/customer-support

## ANFRAGE ZUM BEARBEITEN DES HANDELS-ACCOUNTS ODER BENUTZERS

**Fordern Sie an, die Angaben eines bestehenden Handels-Accounts zu bearbeiten oder bearbeiten Sie die Angaben eines bestehenden Benutzers.**

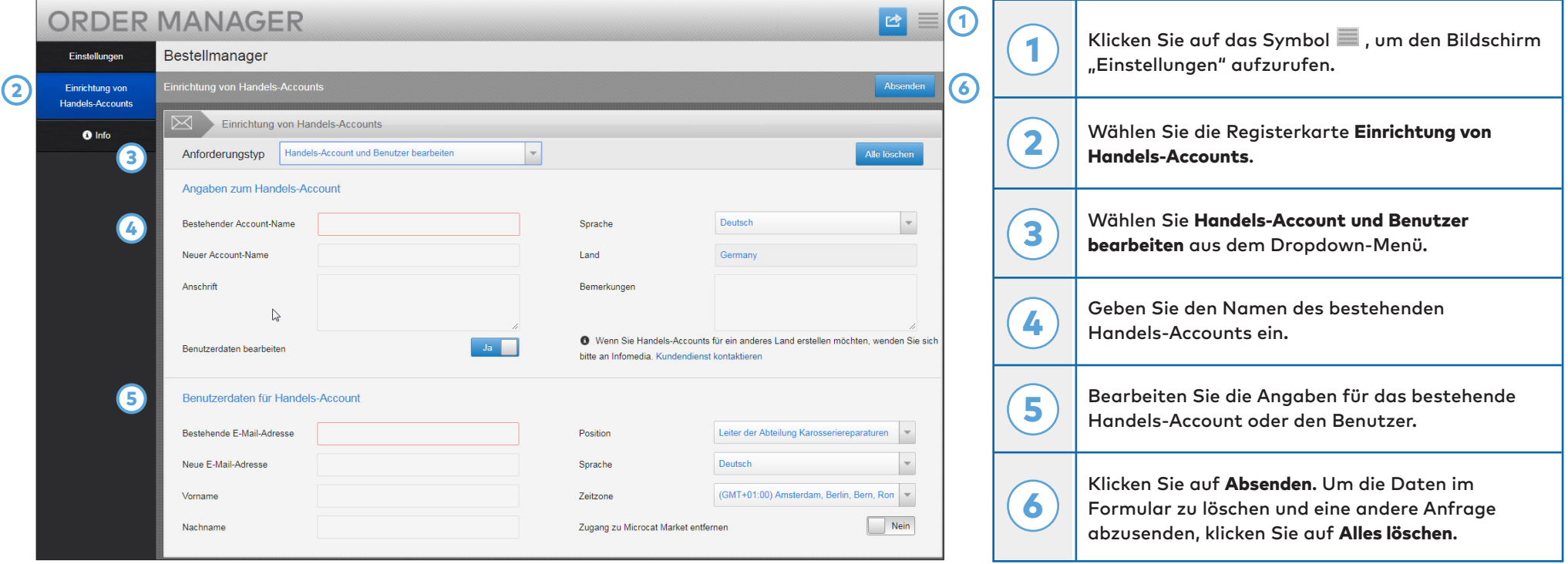

Unser fantastisches Kundendienst-Team wird Ihre Anfrage innerhalb von zwei Werktagen bearbeiten.

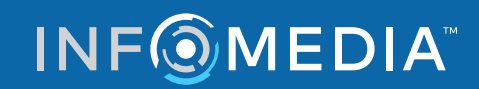

Global leaders in parts and service software

KUNDENBETREUUNG https://www.infomedia.com.au/contact/customer-support